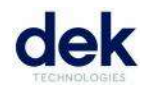

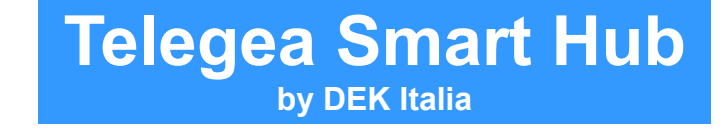

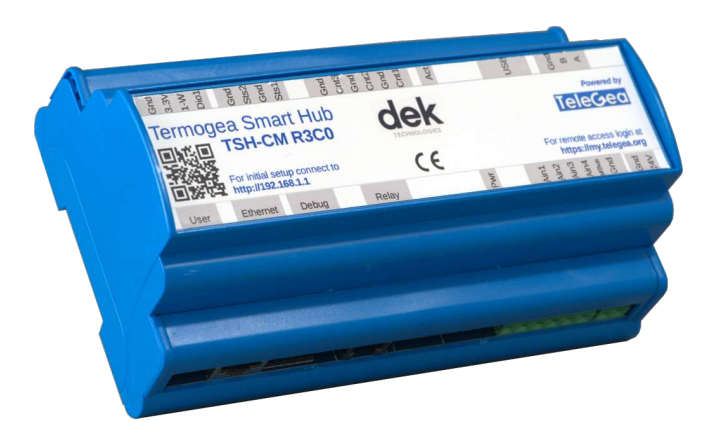

**DEK Italia S.r.l.** Via dei Castelli Romani, 22 – 00071 – Pomezia (RM) - Italia

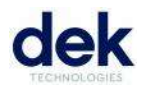

## **SAFETY INSTRUCTIONS**

To avoid malfunction and damage of your Telegea Smart Hub please observe the following guidelines:

- The product shall only be connected to an external power supply that complies with relevant regulations and standards applicable in the country of intended use.
- The product should be operated in a well ventilated environment and it should not be covered during operation.
- All peripherals used with the product should comply with relevant standards for the country of use and be marked accordingly to ensure the safety and performance requirements are met.
- Do not expose it to water, moisture or place on a conductive surface whilst in operation
- Do not expose it to heat from any source, the product is designed for reliable operation at normal ambient room temperature
- Take Care whilst handling to avoid mechanical or electrical damage to the printed circuit board and connectors
- Avoid handling the printed circuit board while it is powered. Only handle by the edge to minimise the risk of electrostatic discharge damage
- The Telegea Smart Hub is not designed to be powered from a USB port on other connected equipment. If this is attempted it may malfunction.

# **QUICK START GUIDE**

## **PLUGGING IN THE SMART HUB**

- 1. Plug in the Ethernet cable into the Ethernet port of the Telegea Smart Hub
- 2. Connect the appropriate power supply to your Telegea Smart Hub (2 alternatives):
	- 5Vdc via Micro USB, if mounted (at least 2A)
	- 9-30Vac via terminal block PWR IN

For further connections like sensors, digital/analog inputs, Modbus ecc please refer to the detailed documentation.

#### **LOGGING INTO THE SMART HUB**

Once the Telegea Smart Hub has completed the boot process it is possible to login via ssh. It obtains the IP settings from the LANs DHCP server. Its Zeroconf address is **smarthub.local**. The default login for the Raspbian OS is user name **pi** with password **sm@rthub**.

After you have successfully logged in you will see the command line prompt: pi@smarthub:~\$

Login is also possible via serial console by connecting a serial cable to the Debug connector. The Serial port configuration parameters are 115200/8/N/1.

## **DOCUMENTATION / SUPPORT**

Further documentation and support can be found at the following web links.

## **TECHNICAL PRODUCT DESCRIPTION**

 **Web** http://www.dekitalia.com/telegea-smart-hub

## **SUPPORT**

**E-mail** support@dekitalia.com

#### **Mailing list**

https://groups.google.com/group/telegea